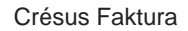

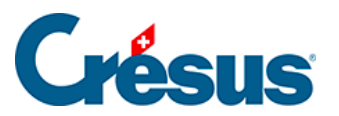

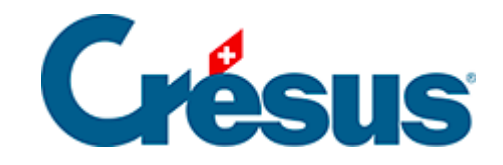

## **Crésus Faktura**

## [3.1.2 - Einstellungen bestätigen](#page-2-0)

<span id="page-2-0"></span>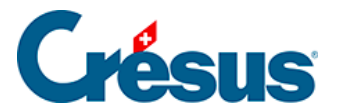

## **3.1.2 - Einstellungen bestätigen**

Um mit der Anwendung real arbeiten zu können, müssen mehrere grundlegende Einstellungen vorgenommen werden. Die aktuelle Wahl wird links von der Schaltfläche angezeigt.

Achten Sie auf die Mitteilung, wonach Sie diese Wahl nicht mehr ändern können: Bestätigen Sie deshalb diese Wahl erst, wenn Sie in den Allgemeinen Einstellungen überprüft haben, ob sie korrekt ist. Wenn Sie nicht sicher sind, lesen Sie zuerst die entsprechenden Abschnitte.

Wenn Sie sicher sind, dass Ihre Wahl korrekt ist, Klicken Sie auf die Schaltfläche Basiseinstellungen bestätigen.